## **Dokumentation & Hilfe**

## **Installation, Aktualisierung und Wartung**

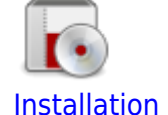

Inbetriebnahme des Portfolios - Schritt für Schritt

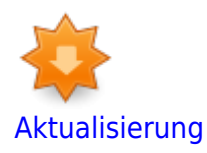

Update einer bereits installierten Version von openSchulportfolio

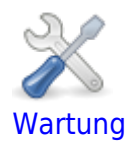

Pflege und Anpassung des Portfoliosystems

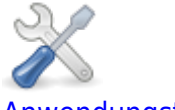

[Anwendungstipps](https://openschulportfolio.de/dokumentation:anwendungstipps)

Tipps zur Arbeit mit dem System, Hinweise und Anleitungen zu Plugins

## **Allgemeines**

- [Merkmale von openSchulportfolio](https://openschulportfolio.de/dokumentation:merkmale)
- [Systemvoraussetzungen](https://openschulportfolio.de/dokumentation:systemvoraussetzungen)
- [Entscheidunghilfe](https://openschulportfolio.de/dokumentation:entscheidungshilfe): Ist openSchulportfolio für unsere Schule geeignet?
- [Einführung des Portfolios in der Schulorganisation](https://openschulportfolio.de/dokumentation:einfuehrung_und_nutzen_fuer_die_schule): Wie kann die Einführung des online Schulportfolios gut gelingen?

[schulportfolio,](https://openschulportfolio.de/tag:schulportfolio?do=showtag&tag=schulportfolio) [portfolio](https://openschulportfolio.de/tag:portfolio?do=showtag&tag=portfolio), [dokumentation](https://openschulportfolio.de/tag:dokumentation?do=showtag&tag=dokumentation)

open | Schulportfolio - https://openschulportfolio.de/

From: <https://openschulportfolio.de/> - **open | Schulportfolio**

Permanent link: **<https://openschulportfolio.de/dokumentation:start?rev=1290526350>**

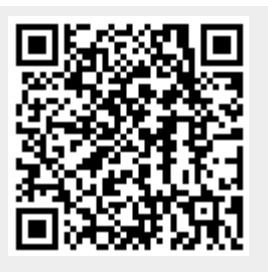

Last update: **12.12.2018 15:54**